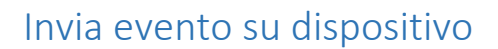

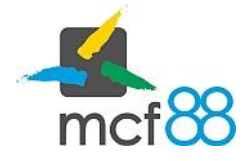

Author: mcf88 Srl

.

## Invio di un evento su di un dispositivo

In caso di evento bloccante del dispositivo è necessario cambiare lo stato di un dispositivo per bloccare momentaneamente la necessità di invio dei corrispettivi.

Per un dispositivo esistono cinque diversi stati:

- 1. Attivato: il dispositivo è stato correttamente censito e non ha ancora inviato nessun corrispettivo
- 2. In servizio: il dispositivo è correttamente funzionante e ha già inviato corrispettivi
- 3. Fuori servizio: il dispositivo non è funzionante a causa di un malfunzionamento o in caso di ritiro per manutenzione in magazzino, al primo invio di un corrispettivo il dispositivo ritornerà in stato "In Servizio"
- 4. Disattivato: il dispositivo viene disassociato dalla Partita IVA del Gestore
- 5. Dismesso: il dispositivo viene completamente reso inutilizzabile all'interno del sistema dei corrispettivi, questo stato indica che il dispositivo è stato rottamato

È possibile vedere una descrizione dettagliata di questi stati dalla documentazione ufficiale fornita dall'Agenzia delle Entrate mediante il documento "Specifiche Tecniche delle vending machine fase transitoria".

Per inviare un evento è necessario posizionarsi nella schermata dei Dispositivi cliccando sull'apposita voce nel menu laterale di sinistra.

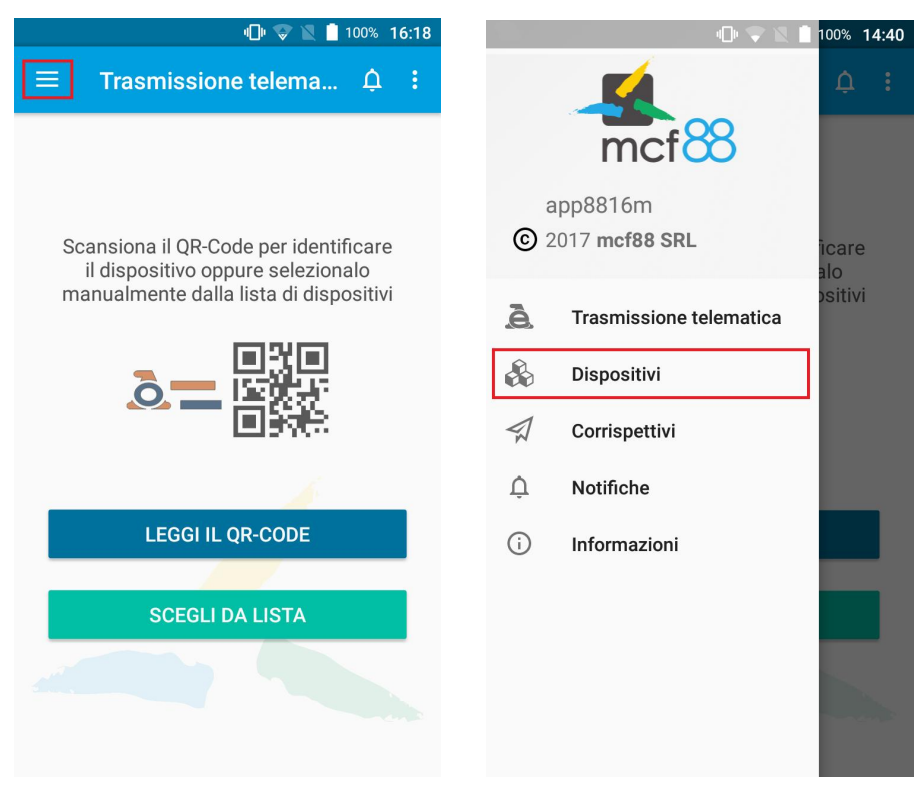

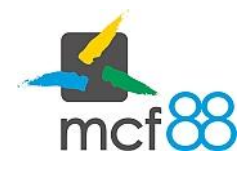

Author: mcf88 Srl

.

Seguire ora la seguente procedura per procedere con l'invio di un evento:

1. Cliccare sul pulsante come da riquadro giallo della seguente immagine per visualizzare i dettagli del dispositivo su cui si vuole inviare un dispositivo

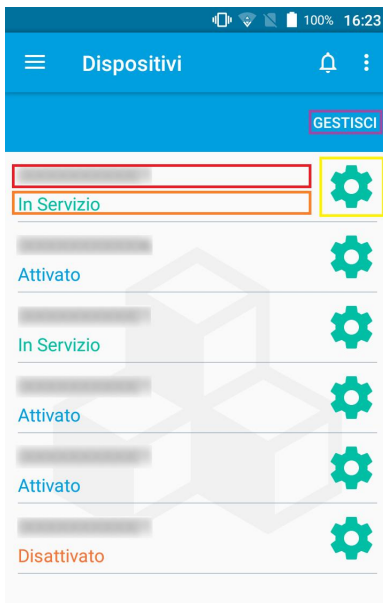

2. Dalla finestra di dettaglio de dispositivo è necessario cliccare sul pulsante INVIA EVENTO evidenziato dal riquadro rosso nella seguente immagine

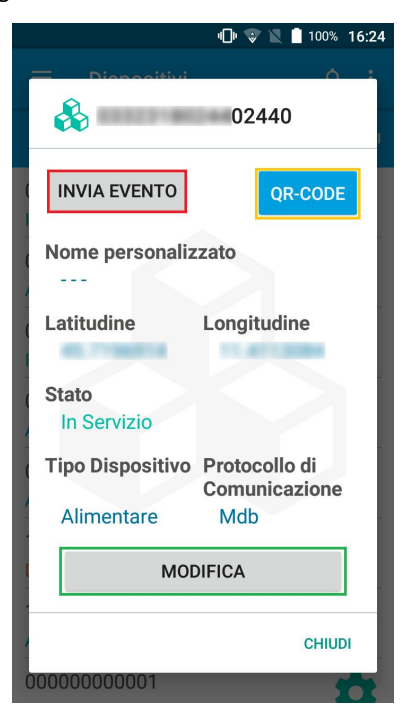

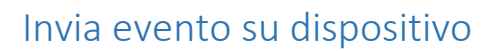

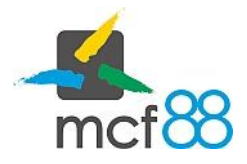

Author: mcf88 Srl

.

3. Si aprirà ora una procedura guidata dove verrà richiesto quale evento, tra quelli definiti dall'Agenzia delle Entrate, è avvenuto sul sistema. Successivamente bisognerà selezionare la data e ora in cui si è verificato l'evento aggiungendo, nel caso di selezione di evento tipo "Altro", il nuovo stato da impostare per il dispositivo e una descrizione per descrivere cosa è successo in macchina.

Verrà successivamente presentato un riepilogo dello stato di destinazione del dispositivo dopo il termine di questa operazione

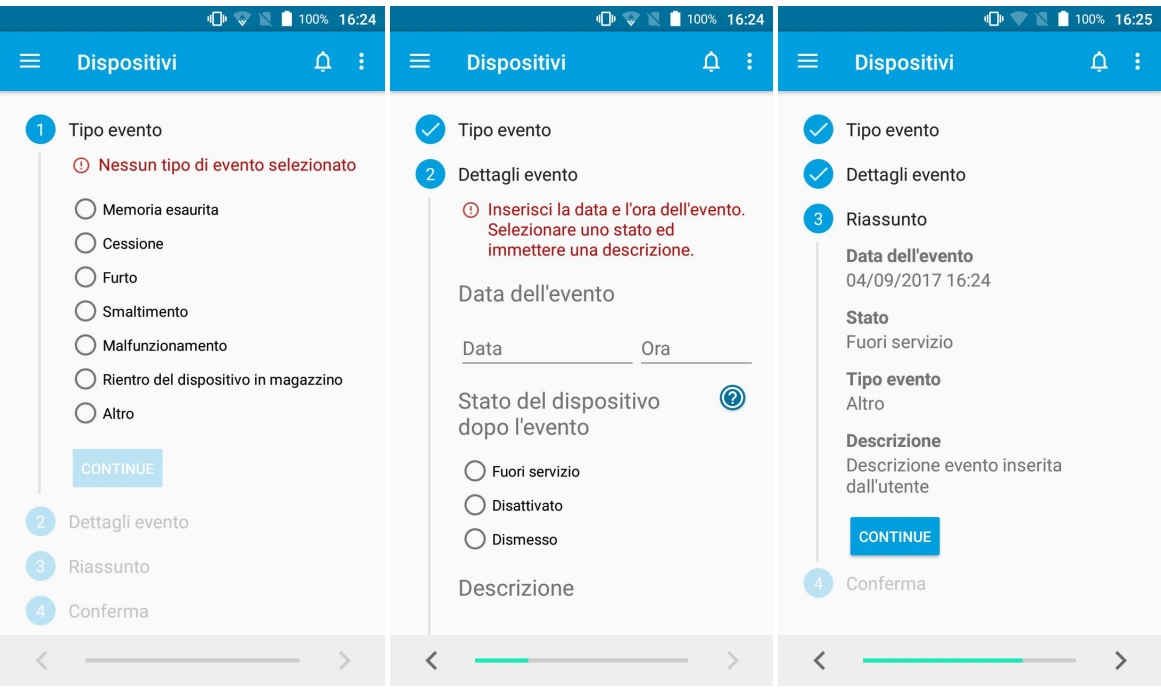